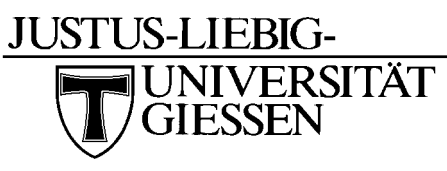

Hochschulrechenzentrum Nachrichtentechnik

Systemadministrator Wolfgang Klaum

# **Bedienungsanleitung für den täglichen Gebrauch**

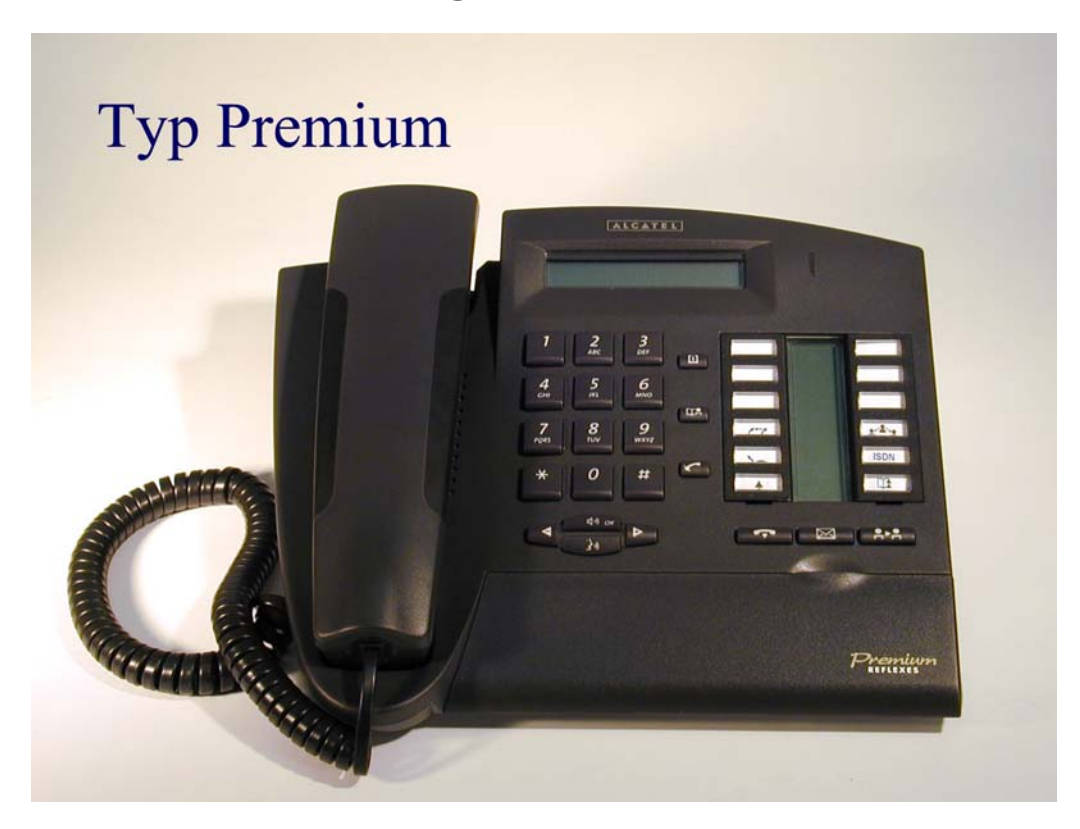

# **Tägliche Nutzung des Premium**

# **Externes Gespräch**

Sie möchten ein **externes Amtgespräch** führen: Kennzahl **0** (dienstlich) Kennzahl **91**+**0** (privat) Abrechnung erfolgt Apparate bezogen und wird durch Antrag frei geschaltet. Kennzahl **92** + **8** stellige PIN(privat) Abrechnung erfolgt Personen bezogen und wird durch Antrag frei geschaltet.

# **Gespräch verbinden**

Soll ein Gespräch an einen anderen Teilnehmer weiter verbunden werden, genügt es einfach während des 1. Gespräches die Rufnummer des neuen Teilnehmers anzuwählen. Falls der Gerufene frei ist, können Sie das Gespräch sofort verbinden, indem Sie den Hörer auflegen.

Die andere Möglichkeit ist zu warten, bis sich der Gerufene meldet, um ihm noch etwas mitzuteilen. Zum verbinden den Hörer auflegen.

Sollte der Gerufene die Annahme verweigern, so kann man durch drücken der Taste "[Rückfrage Aus"](#page-6-0) das 1. Gespräch wieder zurück holen.

Falls der gerufene Teilnehmer besetzt ist, muß das 1. Gespräch wieder mit der Taste "**[Rückfrage](#page-6-0) Aus"** zurückgeholt werden.

## **Rückfrage**

Während des **1**. Gespräches die Rufnummer des **2.** Teilnehmers wählen.

Der **2**. Teilnehmer meldet sich (der 1. Teilnehmer wartet).

2.Gespräch mit der Taste "[Rückfrage Aus"](#page-6-0) beenden.

## **Rückruf**

Sie rufen einen **freien** Teilnehmer an, der sich nicht meldet. Mit der Kennzahl **2** als Nachwahl leiten Sie einen Rückruf ein. Im Display erscheint "Rückruf ein".

Der Angerufene Teilnehmer ist **besetzt.** Durch Nachwählen der Kennzahl **2** leiten Sie den Rückruf auf einen besetzten Teilnehmer ein. Sobald der Teilnehmer wieder frei ist, läutet bei Ihnen das Telefon. Im Display sehen Sie die Rufnummer des Teilnehmers, auf den Sie den Rückruf eingeleitet haben. Durch abheben des Hörers werden Sie nun mit dem Teilnehmer verbunden.

## **Rufumleitung**

**Rufumleitung sofort:** Kennzahl **81** wählen und die Rufnummer, zu der umgeleitet werden soll. Im Display erscheint "RUL sofort > Rufnummer".

**Rufumleitung nach Zeit:** Kennzahl **82** wählen und die Rufnummer, zu der umgeleitet werden soll. Im Display erscheint "RUL n. Zeit > Rufnummer".

**Rufumleitung nach Zeit und bei besetzt:** Kennziffer **83** wählen und die Rufnummer, zu der umgeleitet werden soll. Im Display erscheint "RUL besetzt/Zeit > Rufnummer".

**Rufumleitung löschen:** Kennzahl 80 wählen. Im Display erscheint "Rufumltg gelöscht "

### **Gespräche heranholen**

**Heranholen direkt:** Kennzahl **85** und die Rufnummer, die herangeholt werden soll.

## **Telefonschloß**

**Telefon sperren:** Kennzahl **89** wählen (Amtsgespräche und Funktionsänderungen können nur nach eingeben eines Passwortes ausgeführt werden)

**Telefon entsperren:** Kennzahl **89** und Passwort eingeben. (Standard Passwort ist 0000, siehe Passwort ändern)

### **Nachrichten Abfragen**

**Abfragen der Rückrufanforderung:** Bei vorliegen eines Rückrufes (grüne LED "**[neue](#page-6-0)** [Nachricht](#page-6-0)" und Taste "Nachricht" blinken) drücken Sie bei aufgelegtem Hörer die Taste "**[Nachricht"](#page-6-0)**. Im Display erscheint die Anzahl der Nachrichten.

Durch Drücken der Taste "[Lauthören"](#page-6-0) wird Ihnen die Anzahl der Rückrufe angezeigt. Durch wiederholtes Drücken der Taste "[Lauthören"](#page-6-0) wird Ihnen die Rufnummer des Teilnehmer der Ihnen den Rückruf hinterlegt hat angezeigt.

Durch nochmaliges Drücken der Taste "[Lauthören"](#page-6-0) werden Sie mit dem Teilnehmer verbunden.

**Abfragen der Sprachnachrichten:** Wenn eine Sprachnachricht vorliegt (grüne LED "**[neue](#page-6-0)** [Nachricht](#page-6-0)" und Taste "Nachricht" blinken) drücken Sie bei aufgelegtem Hörer die Taste "[Nachricht"](#page-6-0). Im Display erscheint die Anzahl der Nachrichten.

Durch Drücken der Taste "[Lauthören"](#page-6-0) wird Ihnen die Anzahl der Telesekr.-Nachrichten (Sprachnachrichten) angezeigt.

Durch wiederholtes Drücken der Taste "[Lauthören"](#page-6-0) werden Sie mit dem Sprachverarbeitungs-System verbunden.

### **Nachricht Löschen**

Mit der Kennzahl **723** kann man einen Rückruf aus dem Speicher Nachricht löschen.

#### **ISDN-Nachrichtenspeicher**

Sie haben während Ihrer Abwesenheit externe ISDN-Anrufe erhalten. Auf dem Tastendisplay erscheint eine schwarze Markierung neben der Taste "[ISDN"](#page-6-0).

Drücken Sie bei aufgelegtem Hörer die Taste "[ISDN"](#page-6-0), im Display erscheint die erste Nummer aus der Anruferliste

Mit der Taste "[Lauthören"](#page-6-0) können Sie sich mit der Rufnummer die im Display steht, verbinden lassen.

Sind mehrere Anrufe im Speicher, können Sie sich mit der Taste "[Plus"](#page-6-0) im Anrufspeicher zur nächsten Rufnummer tasten.

# **Sporadische Nutzung**

### Dreier Konferenz

Während des **1**. Gespräches die Rufnummer des **2**. Teilnehmers wählen.

Der **1**. Teilnehmer wartet, der **2**. Teilnehmer meldet sich.

Durch Nachwahl der Kennziffer **3** werden Sie mit beiden Teilnehmern zusammen geschaltet. Möchten Sie die Dreierkonferenz beenden, legen Sie den Hörer auf, die beiden anderen Teilnehmer sind noch miteinander verbunden.

#### **Makeln**

Während des **1**. Gespräches die Rufnummer des **2**. Teilnehmers wählen.

Der **1**. Teilnehmer wartet, der **2**. Teilnehmer meldet sich .

Durch drücken der Taste "[Makeln"](#page-6-0) kann zwischen den beiden Gesprächen gewechselt werden.

Beenden des gerade aktiven Gespräches mit der Taste "[Rückfrage Aus"](#page-6-0).

## **Geheim\***

Sie möchten, daß bei Ihrem Gesprächspartner die Anzeige Ihrer Rufnummer unterdrückt wird:

Durch Drücken der Taste **[Geheim](#page-6-0)** kann man die Funktion aktivieren.

Auf dem Tastendisplay erscheint dann neben dieser Taste eine schwarze Markierung.

Deaktivieren durch nochmaliges drücken der Taste "[Geheim"](#page-6-0), schwarze Markierung erlöscht.

\* Taste Geheim wird auf Wunsch eingerichtet.

### **Notiz**

Ihr interner oder externer Gesprächspartner antwortet nicht. Bevor Sie auflegen, drücken Sie die Taste "Notiz". Die gewählte Nummer ist gespeichert. Wenn Sie die Nummer später noch einmal wählen möchten, drücken Sie die Taste "[Notiz"](#page-6-0).

# **Einmalige Einstellungen**

### **Passwort ändern**

Kennzahl 728 wählen: altes Passwort (Standard ist "0000")eingeben. Neues Passwort 4-stellig eingeben. Neues Passwort wiederholen.

#### **Melodienauswahl**

Bei aufgelegtem Hörer durch wiederholtes Drücken der Taste "**[Lauthören"](#page-6-0),** Melodie wählen. Auswahl durch Taste "[Ende](#page-6-0)" bestätigen.

### **Lautstärke des Rufes**

Bei aufgelegtem Hörer Taste "[Lauthören"](#page-6-0) drücken. Danach mit Taste "[Plus"](#page-6-0) Lautstärke erhöhen oder mit Taste "[Minus"](#page-6-0) Lautstärke verringern.

Mit Taste "[Ende](#page-6-0)" bestätigen

# Tastenfeld des Premuim

<span id="page-6-0"></span>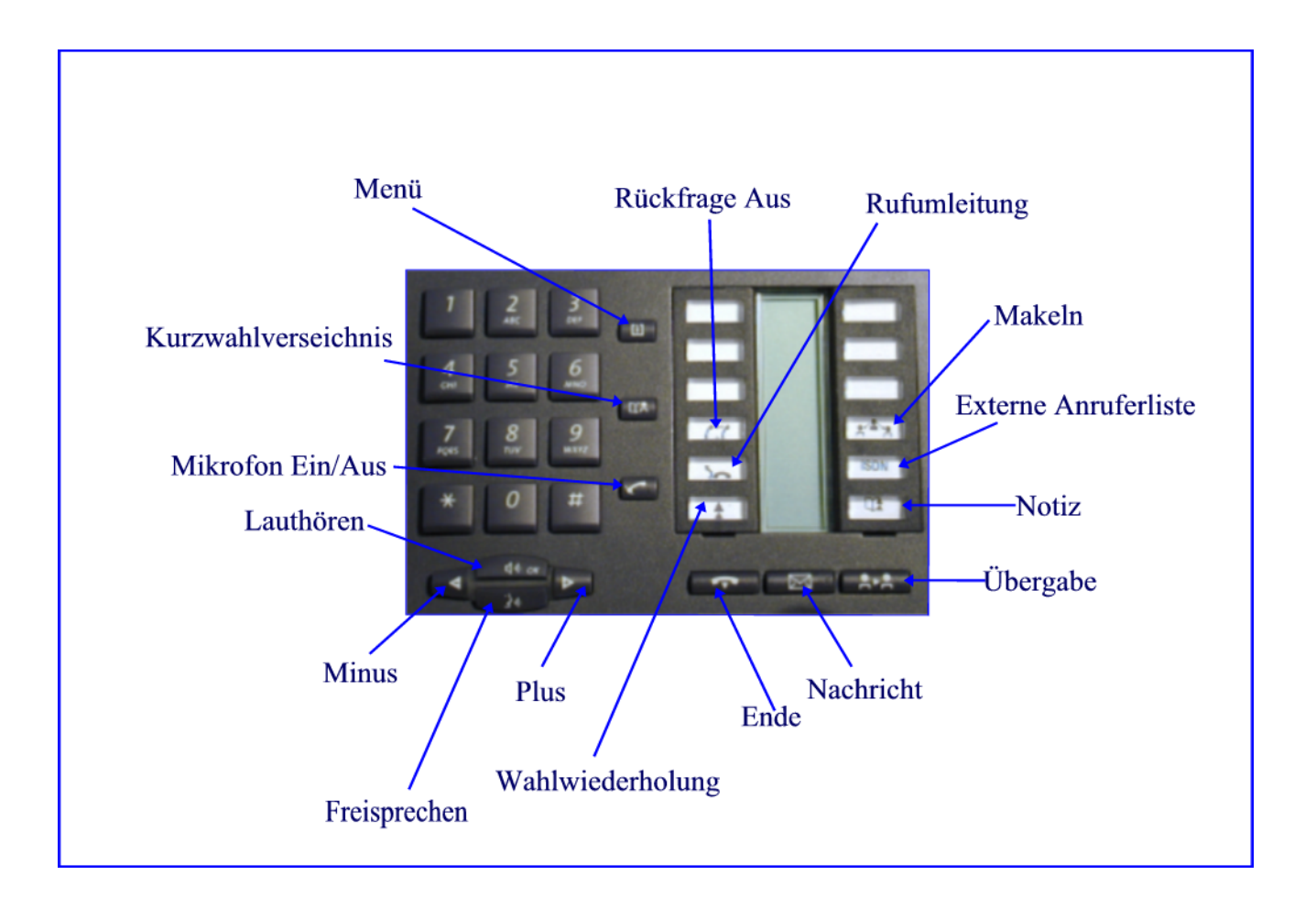